# How to create a new account on the NSTC website?

#### 20240618 update

1. Log in to the NSTC website <u>https://www.nstc.gov.tw/</u>

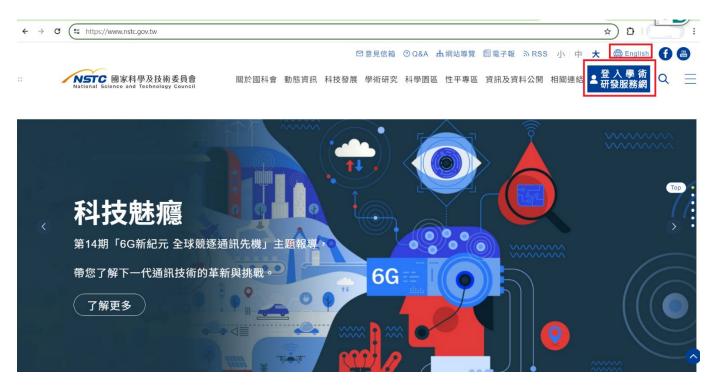

### 2. select "Create Account"

| ← → ♂ ( arspb.nstc.gov.tw/NSCWeb/slogin.jsp?LANG=eng                                                                                                    | ∞ \$ x 10 1 ( : |
|----------------------------------------------------------------------------------------------------|-----------------|
| NSTC BRHPRHREAD Academic Research Service Portal                                                                                                    | A.              |
| Category : Researcher                                                                                                    |                 |
| NSTC Account :                                                                                                    |                 |
| Password :                                                                                                    |                 |
| Create Account<br>Coreate Account<br>Create Account<br>Create Account<br>Create Account<br>Create Account<br>Create Account                                                                                                    |                 |
| Privacy   Copyright   Policy & Safety  <br>196, Sec. 2, Heping E. Rd., Tapiel 10622, Talwan, R. O. C. / Phone 686-2-2737-7992 / Fax 686-2-2737-7991 / Information Technology Service 686-2-2737-7592 / Email misservice@instc.gov.tw |                 |
| Office Hour Monday to Friday, 8:30 to 17:30 Resolution of Monitor Recommend at 1024 x 766                                                                                                    |                 |
|                                                                                                    |                 |
|                                                                                                    |                 |
|                                                                                                    |                 |
| · · · · · · · · · · · · · · · · · · ·                                                                                                    |                 |
|                                                                                                    |                 |
| https://arspb.nstrc.gov.tw/NSCWeb/slogin.jsp7LANG=eng#                                                                                                    |                 |

**3.** Read the "Personal Data Collection and Act Agreement". At the end of the agreement, you can find the button of "Disagree" and "Agree". Press the "Agree" button and go to the next step.

| - | $\rightarrow$ | C arspb.nstc.gov.tw/NSCWeb/modules/WEB/NewRegister.do?action=step1&LANG=eng                                                                                                    | ☆ | Ð |
|---|---------------|----------------------------------------------------------------------------------------------------|---|---|
|   |               | $(\equiv)$ Objects : Persons or agencies authorized by NSTC.                                                                                                    |   |   |
|   |               | (四) Way: The way of using are electronic files, paper, or using automated machines or other non-automated methods.                                                                                                    |   |   |
| Į | <u>л</u> ,    | Rights of the parties                                                                                                    |   |   |
|   |               | Unless otherwise provided by law or contract, in accordance with the Act, the person involved can inquire<br>about the information or request to read it; they can ask for copies, and ask to cease the use and handling,<br>and for deletion. The person involved can exercise the above rights by submitting a hard copy in writing with<br>this request to the NSTC. |   |   |
| 5 | Б·            | Public access to information                                                                                                    |   |   |
|   |               | According to Article 7 Paragraph 9 of the Freedom of Government Information Law (FOGIL), except for those<br>who restrict disclosure or refusal to provide in accordance with Article 18, subsidies should be voluntarily paid<br>or accepted publicly. ( project name, approved amount, implementation period, performance report)                                     |   |   |
| 7 | 六、            | The rights impact of not providing personal information                                                                                                    |   |   |
|   |               | Unless otherwise provided by law, you are free to choose whether to provide your personal information, If you<br>do not provide it, NSTC will not be able to provide you with relevant rights or services for the specific purpose<br>of the above.                                                                                                    |   |   |
| + | t۰            | Channels for you to exercise the rights of the parties                                                                                                    |   |   |
|   |               | When you want to exercise the above rights, you can apply to the reception desk of this department at any time. You can easily find the telephone number and e-mail address or NSTC mailing address (using written text) to contact us on our global information website (https://www.nstc.gov.tw).                                                                     |   |   |
| ) | 八、            | The parties agree                                                                                                    |   |   |
|   |               | Your agreement on this document indicates that you have read, understood, and accepted its contents.                                                                                                    |   |   |

| disagree | Agree |
|----------|-------|
|----------|-------|

## 4. Newcomer registration

### Read the words and begin registration.

| $\leftarrow \rightarrow$ | G          | arspb.nstc.gov.tw/NSCWeb/modules/WEB/NewRegister.do?action=step1_1                                                                                                    | 2        | ΰI | Œ |
|--------------------------|------------|----------------------------------------------------------------------------------------------------|----------|----|---|
| Current po               | osition:   | Newcomer registration                                                                                                    |          |    |   |
| 🔸 Ne                     | ewcon      | mer registration                                                                                                    |          |    |   |
| Declara                  | ation      | Registration explanation 💓 Select status 💓 Enter registration data 💓 Preview registration data 💓 Registration completed                                                                                                    |          |    |   |
| Welc                     | come ar    | nd thank you for registering for an account with the NSTC Academic Online Application Service Network. Please refer to the following important information:                                                                                                    |          |    |   |
| • In                     | n the inte | terest of improving administrative efficiency, the NSTC has instituted a paper-free online system for application to our academic rewards and subsidies. The applicant will be required to register on our website with join and may apply for various rewards and subsidy programs upon approval by the NSTC and receiving a username for the system.                                                                                                    | persona  | il |   |
| P                        | Post-doc   | TC provides various rewards and subsidy programs specific to different levels of researchers. Therefore, you will be requested to select an appropriate user status, e.g. University student, Master's candidate, Docto<br>ctoral researcher and Research personnel. The information that needs to be suppled by the applicant and the available reward and subsidy programs will be different depending on the user status. Refer to the nex<br>information. Your user status may be changed in the future as your research career progresses. |          |    |   |
| • Ye                     | our pers   | rsonal information (C301~C304) will be recorded for award related works.                                                                                                    |          |    |   |
|                          |            | dance with Law of government's Publication (article. 7.9) in Republic of China. The related information abcut award and grants projects in National Science Council, such like project title, funcing, implementation per<br>will be made public.                                                                                                    | eriod an | d  |   |
|                          |            | me, organzation, post, phone number(business), and academic writings (also called C302) will be published for scholarship communication. You can further make settings for publishing email, Work experience, etc<br>ion editing (also called C301).                                                                                                    | : in bas | ic |   |
| • B                      | ased or    | in implementing the academic institutional demands, catalog(C302) will be provided for current institution querying and downloading.                                                                                                    |          |    |   |
| • If                     | f you ha   | ave system operating questions,please contact us (02) 2737-7592 or email us at misservice@nstc.gov.tw Leave Begin registration                                                                                                    |          |    |   |

### 5. Select status

Select your status and you can find which items/projects are available for your status.

| rent position: Newcomer registration  Newcomer registration  Registration explanation  Select status  Enter registration data  Preview registration data  Registration completed  CuIndergraduate student  Auster's student  Preview registration data  Registration completed  Registration completed  Registration  Registration completed  Registration  Registration  Regist | $\rightarrow$ G       | arspb.nstc.gov.tw/NSCWeb/modules/WEB/NewRegister.do?action=step2&LANG=eng&agree=338\$338\$3                               | 51\$340\$334\$8160     |
|----------------------------------------------------------------------------------------------------|-----------------------|----------------------------------------------------------------------------------------------------|------------------------|
| Declaration       Select status       Enter registration data       Registration completed         OUndergraduate student_Master's student_Ph.D. student@Post-doctoral researcher_Research personnel         **Post-doctoral researcher:         The following items are available for application. Please refer to relevant guidelines for detailed application qualifications:         1. Talent cultivation research projects         2. Subsidizing domestic graduate students in attending international academic conferences                                                                                                    | rent position         | Newcomer registration                                                                                                    |                        |
| OUndergraduate student⊘Master's student⊘Ph.D. student@Post-doctoral researcher⊘Research personnel                                                                                                    | Newco                 | mer registration                                                                                                    |                        |
| <ul> <li>**Post-doctoral researcher:</li> <li>The following items are available for application. Please refer to relevant guidelines for detailed application qualifications: <ol> <li>Talent cultivation research projects</li> <li>Subsidizing domestic graduate students in attending international academic conferences</li> </ol> </li> </ul>                                                                                                    | eclaration            | Registration explanation <b>XX Select status XX</b> Enter registration data <b>XX</b> Preview registration data <b>XX</b> | Registration completed |
| <ul> <li>**Post-doctoral researcher:</li> <li>The following items are available for application. Please refer to relevant guidelines for detailed application qualifications: <ol> <li>Talent cultivation research projects</li> <li>Subsidizing domestic graduate students in attending international academic conferences</li> </ol> </li> </ul>                                                                                                    |                       | duate student⊖Master's student⊖Ph D. student⊛Post-doctoral researcher⊖Research personnel                                  |                        |
| The following items are available for application. Please refer to relevant guidelines for detailed application qualifications: 1. Talent cultivation research projects 2. Subsidizing domestic graduate students in attending international academic conferences                                                                                                    | 0                     |                                                                                                    |                        |
| <ol> <li>Talent cultivation research projects</li> <li>Subsidizing domestic graduate students in attending international academic conferences</li> </ol>                                                                                                    | ⊛Post-d               | octoral researcher:                                                                                                    |                        |
| 2. Subsidizing domestic graduate students in attending international academic conferences                                                                                                    | The follo             | wing items are available for application. Please refer to relevant guidelines for detailed application qualifications:    |                        |
|                                                                                                    | 1. Talent             | cultivation research projects                                                                                             |                        |
| 3. Reserving expensive equipment (project certification required)                                                                                                    | 2. Subsi              | dizing domestic graduate students in attending international academic conferences                                         |                        |
|                                                                                                    | 3. Reser              | ving expensive equipment (project certification required)                                                                 |                        |
|                                                                                                    | 1. Talent<br>2. Subsi | t cultivation research projects<br>dizing domestic graduate students in attending international academic conferences      |                        |
|                                                                                                    |                       |                                                                                                    |                        |
| Previous step Next step                                                                                                    |                       | Previous step Next step                                                                                                   |                        |

### 6. Follow the instructions and complete the registration.

If you have any operation questions about the application, please mail to misservice@nstc.gov.tw

| Current position: New | comer registration                       |                                                                                                    | \$ |
|-----------------------|------------------------------------------|----------------------------------------------------------------------------------------------------|----|
| Newcomer r            | registration                             |                                                                                                    |    |
| Declaration           | Registration explanation                 | Select status W Enter registration data W Preview registration data W Registration completed                                                                                                    |    |
| Account               |                                          |                                                                                                    |    |
|                       | * Status                                 | Post-doctoral researcher                                                                                                    |    |
|                       | * Nationality                            | Please select V                                                                                                    |    |
|                       | * Personal ID No.                        |                                                                                                    |    |
|                       |                                          | ROC citizens should enter their ID card number; foreigners without an ID card number should enter either their alien residence certificate number or the digits of their date of birth and first and last initials (should be 10 characters; example: 19690722TS). |    |
|                       | * Chinese name                           |                                                                                                    |    |
|                       |                                          | Using English Name instead if you don't have a Chinese Name                                                                                                    |    |
|                       | <ul> <li>Date of birth(Y/M/D)</li> </ul> |                                                                                                    |    |
|                       | * Account                                | Check Account                                                                                                    |    |
|                       |                                          | Length limit 6~12 characters no special symbols or blanks not same with Personal ID No.;can't be all numbers                                                                                                    |    |
|                       | ★ Enter captcha<br>(case insensitive)    | 2 E7 3G H                                                                                                    |    |
|                       |                                          | Previous step Next step                                                                                                    |    |

7. After you complete the registration, log in to the system and maintain your personal information C301~C303. If you don't have any patents, licensing, or technical transfer records, you can skip the "C303" form.

|                                  |                            |                        |           |                   |                     |               |                   | <u>&amp;</u>          | • Search Plans                                       |
|----------------------------------|----------------------------|------------------------|-----------|-------------------|---------------------|---------------|-------------------|-----------------------|------------------------------------------------------|
| 🗟 Menu                           | Plans<br>Applied Plan      | n(0)                   |           |                   |                     |               |                   |                       | Two-Factor     Authentication                        |
| Home<br>Applied Plans            |                            | Fiscal Year            |           | Subsidy Type      |                     | Plan Name     |                   | Status                | Maintain     personal                                |
| Recently Used Project<br>Plans   | On-going Pl<br>Fiscal Year | ans(1)<br>Subsidy Type | Plan Name | Research deadline | Request for payment | Report/Change | Report Submission | Expense Reimbursement | information<br>▶ Basic information<br>(c301)         |
| Frequently Used<br>Project Plans | 113                        | e <sup>720021</sup>    |           |                   |                     |               | ď                 | \$                    | <ul> <li>Academic writings<br/>(c302)</li> </ul>     |
| Forms and<br>Instructions        |                            |                        |           |                   |                     |               |                   | ☆ тор                 | <ul> <li>Intellectual property<br/>(c303)</li> </ul> |
| 學術補助獎勵Q&A                        |                            |                        |           |                   |                     |               |                   |                       | Recent projects (c3)                                 |
|                                  |                            |                        |           |                   |                     |               |                   |                       | Print personal<br>information                        |
|                                  |                            |                        |           |                   |                     |               |                   |                       | Change Password                                      |
|                                  |                            |                        |           |                   |                     |               |                   |                       | <ul> <li>Academic<br/>Activity</li> </ul>            |
|                                  |                            |                        |           |                   |                     |               |                   |                       | ▶「2024年亞洲創新」<br>促進健康室内                               |
|                                  |                            |                        |           |                   |                     |               |                   |                       | ▶「比較教育研究論」<br>獎」徵件                                   |
|                                  |                            |                        |           |                   |                     |               |                   |                       | ▶ 第四屆台灣鈣鈦礦打<br>暨應用論壇                                 |
|                                  |                            |                        |           |                   |                     |               |                   |                       | Learn More     Post Announcement                     |

8. The C302 form is for the publication list. You can edit your publication list with the "add" & "delete" buttons. Don't forget to press the "C302 (last 5 yrs)" button after you edit the publication list. Your publication list will be updated after you press the button.

| ← → C (=                                                                                      | arspb.nstc.gov.tw/NSCWeb/                                                                                                    | modules/list.do?listspec=F                     | Rsm05List.xml                            |                            |                   |                              |                                                      |
|-----------------------------------------------------------------------------------------------|----------------------------------------------------------------------------------------------------|------------------------------------------------|------------------------------------------|----------------------------|-------------------|------------------------------|------------------------------------------------------|
| NSTC 國家科号<br>National Science and Tr                                                          | A及技術委員會 Academ                                                                                                    | ic Research Ser                                | vice Portal                              |                            |                   |                              | 谷 🍋 副王文 😂 中文 為<br>Font Size: 🔍 A A 登出<br>& Greeting! |
| Academic w                                                                                    | ritings (C302)                                                                                                    |                                                |                                          |                            |                   |                              |                                                      |
| Basic information (c3                                                                         | 301) Academic writings (c302)                                                                                                  | Intellectual property (c303)                   | Recent projects (c304)                   | Print personal information |                   |                              |                                                      |
| You can upload you                                                                            | publications list file (such as pdf file)<br>r writings via import service. <u>Downlo</u><br>302 has been generated before pro | ad the Template File( xsl)                     | maintain publications data or            | line.                      |                   |                              |                                                      |
| You can upload you                                                                            | r writings via import service. Downlo                                                                                          | ad the Template File( xsl)                     | maintain publications data or<br>Keyword | line.<br>Category all      | Search Advanced   |                              |                                                      |
| You can upload you                                                                            | r writings via import service. <u>Downlo</u>                                                                                   | ad the Template File(xsl)<br>ject application  | Keyword                                  |                            | ✓ Search Advanced | 10 records   1               | ri pages [to page ] v . v per page                   |
| <ul> <li>You can upload you</li> <li>Please make sure C</li> </ul>                            | r writings via import service. <u>Downlo</u>                                                                                   | ad the Template File( xsl)<br>ject application | Keyword                                  |                            | V Search Advanced | 10 records   1<br>Author ¥ & | ri pages (to page 1 v ) v per page<br>Source         |
| <ul> <li>You can upload you</li> <li>Please make sure C</li> <li>List</li> <li>Add</li> </ul> | r writings via import service <u>Downlo</u><br>302 has been generated before pro                                               | ad the Template File( xsl)<br>ject application | Keyword                                  | Category ali               | Search Advanced   |                              |                                                      |

9. After you complete the application, please screen the "Basic information(c301)" page and send it to me. Thanks!!